## Plan du cours

**• Programmation CUDA** un peu de C ... API CUDA

e hiérarchie mémoire

Un exemple: addition de matrices · Revenons à l'architecture...pour optimiser...

.

INF 560  $Calcul$  Parallèle et Distribué Cours 3

Eric Goubault et Sylvie Putot

Ecole Polytechnique

5 janvier 2015

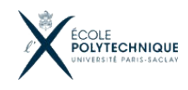

#### E. Goubault et S. Putot 1/57

### E. Goubault et S. Putot 2/57

## . Calcul sur GPU

. Tirer parti pour des applications scientifiques de la PUISSANCE DE CALCUL DES CARTES GRAPHIQUES:

- Puissance de calcul importante (GFlops/s)
- $\bullet$  Bande mémoire importante (GB/s)
- · Disponibilité importante (des centaines de millions de cartes GPU compatibles NVIDIA dans le monde)

## . Principes de calcul sur GPU vs CPU .

- CPU: minimiser la latence d'UN thread: grosses mémoires caches, unité de contrôle sophistiquée
- GPU: maximiser le débit de calcul
	- multithreading massif (création de threads très légère)
	- multithreading massif pour cacher la latence: pas de gros cache
	- nombre de threads sur une puce limité par les ressources (registres par threads, accès mémoire etc)
	- la logique de contrôle est partagée par des groupes de threads

## . Architecture: Fermi (2010-12), Kepler (12-?)

• Vision matériel: architecture cartes graphiques NVIDIA

• Vision logiciel: l'abstraction logique de l'architecture proposée par le langage CUDA (Compute Unified Device Architecture)

 $\bullet$  obtenir un exécutable correct est raisonnablement facile mais pour une bonne performance, il faut comprendre comment le code CUDA est exécuté sur les GPUS • threads: abstraction logique en grille et blocs

- **•** Grand public:
	- Quadro K2000 (salles 31, 32, 33, 34): archi Kepler, 384 coeurs (2 SMX, multiprocesseurs de 192 coeurs)
	- GeForce GT 430 (salles 30, 35, 36): archi Fermi, 96 (2 SM, multiproc de 48 thread processors)
- Orientées HPC: Tesla K-20m (LIX): archi Kepler 2496 coeurs (13 SMX de 192 coeurs)

![](_page_0_Figure_26.jpeg)

E. Goubault et S. Putot 4/57

## La brique de base est le "Streaming Multiprocessor (SMX)"

![](_page_1_Figure_1.jpeg)

#### E. Goubault et S. Putot 5/57

.

## ARCHITECTURE PHYSIQUE

- Organisés en multiprocesseurs (SM/SMX)
- Registres 32 bits par thread
- · Mémoire partagée rapide uniquement par SM/SMX
- · Mémoire ("constante") à lecture seule (ainsi qu'un cache de textures à lecture seule)

![](_page_1_Figure_8.jpeg)

## **ARCHITECTURE**

#### . Streaming Multiprocessor (SMX) .

- Ici (architecture Kepler): 192 coeurs par SMX
- Des groupes de 32 coeurs (appelés Warps) s'exécutent simultanément (mode SIMT) sur chaque SMX
- L'exécution alterne entre les warps actifs et inactifs
- Chaque thread a ses propres registres, ce qui limite le nombre de threads actifs en même temps
- · Mémoire partagée rapide par SMX (ici 64KB): permet la communication entre threads
- $\bullet$  Accès à la mémoire globale: latence de 400-600 cycles

Ordres de grandeur typiques pour de bonnes performances: des centaines de coeurs physiques, des dizaines de milliers de threads parallèles

#### E. Goubault et S. Putot 6/57

## UNE EXÉCUTION TYPIQUE

- Initialisation de la carte
- Allocation de la mémoire sur l'hôte (ou CPU) et sur la carte/device (ou GPU)
- Copie des données depuis l'hôte sur la carte
- **·** Lancement de multiples instances parallèles ("kernels") sur la carte
- · Utilisation éventuelle de mémoire partagée plus rapide
- Copie des résultats entre la carte et le CPU
- **o** Désallocation de la mémoire et fin

![](_page_1_Picture_28.jpeg)

```
E. Goubault et S. Putot 8/57
```
- la carte graphique="GPU" ou "device" est utilisé comme "co-processeur" de calcul pour l'hôte ou "CPU"
	- la m´emoire du CPU est distincte de celle du GPU
	- mais on peut faire des transferts de l'un vers l'autre (couteux)
- le kernel crée sur le GPU un ensemble de threads, organisé de façon logique en une grille
- cette grille est une abstraction, qui est mappée physiquement  $\frac{1}{2}$ sur la carte à l'exécution

## CE NEST PAS UN MULTIPROCESSEUR PLAT COMME PRAM

- la synchronisation globale est chère
- l'accès à la mémoire globale est cher

## MODÈLE DE PARALLÉLISME CUDA

## . Une hierarchie de threads concurrents .

- · les kernels sont composés de threads, qui exécutent chacun un clône (instance) du même programme séquentiel
- · les threads sont groupés en blocs, les blocs en grille
- ils sont ordonnancés sur la carte sans préemption
- · les threads d'un meme bloc peuvent coopérer
- les threads et blocs ont un unique identifiant: les threads connaissent ainsi leur position dans la grille, qui leur permet d'instancier la fonction sur leur données

# UN MODÈLE DE PROGRAMMATION PARALLÈLE ADAPTABLE

- · thread: processeur scalaire virtualisé (avec registres, etc)
- bloc: multiprocesseur virtualisé (avec threads, shared memory)
- er Soubault et S. Putot 10/57<br>E. Goubault et S. Putot 10/57 la virtualisation permet l'adaptation lors d'un changement de carte: mapping d'une structure virtuelle (grille de blocs de threads) sur les multiprocesseurs physiques

#### E. Goubault et S. Putot 9/57

.

## . Un peu de C: pointeurs/allocation C

#### • Notion explicite d'adresse mémoire

float  $*x, y$ ; // x est un pointeur sur un float  $x=ky$ ; // x est l'adresse de y (allocation statique)  $x = (float*)$  malloc(size of  $(float))$ : // alloc dynamique

**• Tableaux et matrices** 

```
// Vecteur à N entrées (bloc de N mots de 32 bits)
float *x = (float * ) malloc (N*sizeof(float));
// Matrice de dim N*M: y(i, j) est donné par y [ i *M+j ]
float *v = (float * ) malloc (N*M*<b>sizeof</b> (float ));
// Ou sinon: N pointeurs sur N vecteurs de taille M
float **z = (float **) malloc (N*sizeof(float *));
for (i = 0; i < N; i++)z[i] = (float * ) malloc (M * size of (float ));
```
 $\bullet$  Ou encore tableau  $C_{++}$ :

```
float *x = new float [N];
```
Remarque: en C si float  $*x:$  alors  $x[i]$  est équivalent à  $*(x+i)$ 

## . Un exemple: addition de matrices 2D

```
void add_matrix (float *a, float *b, float *c, int N) {
  for (int i = 0; i < N; i++)
    for (int j = 0; j < N; j++)c [i * N + j] = a[i * N + j] + b[i * N + j];int main (int argc, char **argv) {
  float *x, *v, *z;
  int N=16, i=3, j=5;
 x=( float *) malloc (N*N*size of (float));
 y=( float \ast) malloc (N\astN\astsizeof (float));
 z=( float *) malloc (N*N*size of (float));
  (...)add_matrix(x, y, z, N);// affichage: %d pour les entiers, %f pour les float
  p r i n t f ( "z [%d,%d] v a u t : %f \n ", i, j, z [ i *N+j ] ) ;
}
```
## Composantes de la distribution CUDA (version 5.0 en salles machines)

**o** driver

.

- contrôle bas niveau de la carte graphique
- toolkit
	- nvcc: le compilateur CUDA
	- des outils de profiling et debugging
	- · des bibliothèques
- SDK (Software Developement Kit)
	- des exemples
	- des utilitaires (v´erifications de messages d'erreur etc)
	- · peu de documentation...
	- disponible en salles machines sous /usr/local/cuda/samples

## . API sur le GPU

Qualificateurs de types de fonctions:

![](_page_3_Picture_390.jpeg)

- \_global\_\_ ...: les kernels, doivent retourner void
- · pas de récursion pour les fonctions exécutées sur le device

#### Qualificateurs de types de variables:

- \_\_device\_\_ int x;: x est un entier en mémoire globale
- $\bullet$  \_\_constant\_\_ int x=5;: x est un entier en mémoire constante
- $\bullet$  \_shared int x;: x est un entier en mémoire partagée

#### E. Goubault et S. Putot 13/57

#### E. Goubault et S. Putot 14/57

. API sur le GPU

• Lancement depuis l'hôte du kernel f et configuration d'exécution (mapping logique sur la grille):

 $f \ll \ll$  dimgrid, dimblock  $>>$  (...)

où dimgrid et dimblock sont de type dim3

- Un appel d'un kernel est asynchrone (non bloquant)
- Chaque instance (thread) du kernel sait où il est exécuté par:
	- blockIdx: un uint3 indiquant le bloc courant
	- threadIdx: un uint3 indiquant le thread du bloc
	- blockDim: un dim3 donnant les dimensions d'un bloc
	- gridDim: un dim3 donnant les dimensions de la grille
- Si A est de type dim3 ou uint3, A.x, A.y et A.z renvoient des int donnant les 3 coordonnées
	- La différence entre dim3 et uint3 est que les composantes non-initialisées d'un dim3 valent 1

## . Abstraction logique - grid

- Une grille est un tableau 1D, 2D (ou 3D depuis Cuda 4.0) de blocs de threads
- Chaque bloc est un tableau 1D, 2D ou 3D de threads

![](_page_3_Picture_38.jpeg)

## Le Hello World de CUDA: addition de vecteurs (vecteur.cu)

```
// sur le GPU
// Calcul de C=A+B: chaque thread fait une addition
\Boxg l o b a l \Box v o id vecAdd (float * a, float * b, float * c) {
  int i = block dx \times * block blockDim x + thread I d x : x :
  c[i] = a[i] + b[i];}
// sur le CPU
int main () \{// initialisation mémoire, transfert des données sur la carte, e
  \lceil \ldots \rceil// N/256 blocks de 256 threadsvecAdd<<N/256, 256>>(d_a, d_b, d_c);[\ldots]}
```
E. Goubault et S. Putot 17/57

.

.

## COMPILATION/EXÉCUTION DE CETTE VERSION minimale

- Les kernels CUDA sont écrits dans des fichiers .cu (du C avec extensions Cuda, pas de récursion)
- Les fonctions et main sur le CPU, dans des fichiers .c ou dans le même .cu (du C ou  $C_{++}$ )
- Compilateur NVIDIA nvcc compile les .c en utilisant le compilateur C sous-jacent (gcc etc.) et les .cu

### Exemple (spécifique salle TD):

```
// variables d'environnement (ou dans . bashrc ou . bash_profile etc
[ p o n t i a c ˜ ] $ e x p o r t PATH=/ u s r / l o c a l / cuda −5.0/ b i n : ${PATH}
[ p o n t i a c ˜ ] $ e x p o r t LD LIBRARY PATH=/ u s r / l o c a l / cuda −5.0/ l i b : $LD LIBRARY PATH
// compilation, exécutable dans vecteur
[ p o n tiac ~ `] $ n v c c - l / u s r / l o c a l / cuda / in c l u d e - L / u s r / l o c a l / cuda / li b
vecteur.cu –o vecteur
// exécution
[ pontiac \tilde{ } ]$ ./ vecteur
```
## TABLEAUX ET GESTION MÉMOIRE SUR LE GPU

# MÉMOIRE LINÉAIRE

```
Allocation: cudaMalloc
  int size = N*N*sizeof(fload):
  // tableau de N*N float en mémoire globale du GPU
```
 $float * d_A; cudaMalloc(& d_A, size);$ float \*  $h_A = ($ float \*) malloc (size); // sur l'hôte

● Copie synchrone (bloquante) de size octets entre hôte et GPU

// copie de size octets de  $h_A$  vers d $_A$  (hote vers device)  $cudaMemory ( d_A, h_A, size, cudaMemoryHostToDevice)$ ; cudaMemcpy ( h\_A , d\_A , size , cudaMemcpyDeviceToHost ) ; // ou encore cudaMemcpyHostToHost, cudaMemcpyDeviceToDevice

e Libération:

 $c u d a F r e e ( d_A);$  free  $(h_A);$ 

### Tableaux 2D/3D: voir guides CUDA

- cudaMallocPitch(), cudaMalloc3D()
- A utiliser avec cudaMemcpy2D() et cudaMemcpy3D()

. E. Goubault et S. Putot 18/57

. .

.

## AIDE AU DÉBUG

## UTILISATION DE PRINTF DANS LES KERNELS

• Possible pour les compute capability  $>= 2$ : (compiler avec option -arch=sm\_20 ou plus, cf doc). Par exemple

[orchis]\$ /usr/local/cuda —5.0/bin/nvcc —arch=sm\_30 —l/usr/local/cuda/include<br>—l/usr/local/cuda/samples/common/inc —L/usr/local/cuda/lib matrix2c.cu —o matrix2

- Les sorties vont dans un buffer (de taille limitée...), imprimé avec délai (possiblement bcp);
- cudaDeviceSynchronize(); ou cudaDeviceReset(); pour vider ce buffer à la fin

# VÉRIFICATION DES ASPECTS MÉMOIRE: CUDA-MEMCHECK

- compiler l'exécutable avec l'option  $-g G$
- puis lancer cuda-memcheck mon\_prgm\_cuda

Ou encore le debugger mais il faut 2 cartes ... cf TDs

## . Utilitaires de la SDK Cuda

 $\#include < h \neq 0$  include  $\langle$ helper\_cuda .h $\rangle$  // récup messages d'erreur  $\#include < h{\text{elper_time}}$  . h  $\ge$  // timers

### // checkCudaErrors récupère et affiche les erreurs

 $checkCuda Errors (cudaMalloc(&d_A, size))$ : checkCudaErrors (cudaMemcpy (d\_A , h\_A , size , cudaMemcpyHostToDevice)) ;  $checkCudaErrors (cudaFree(d_A))$ ;

#### $//$  création/utilisation d'un timer

StopWatchInterface timer = 0; sdkCreateTimer $($ & timer ); sdk Start Timer (& timer);  $//$   $[...]$  code dont on veut mesurer le temps d'exécution sdkStopTimer(&timer); printf (Processing time:  $\%$ f (ms) \n, sdk Get Timer Value (& timer) ); sdk Delete Timer (& timer);

#### // getLastCudaError teste si le kernel a produit une erreur  $vecAdd \ll\ll N/256$ ,  $256>>(d_A, d_B, d_C)$ ; get Last Cuda Error ("Kernel execution failed");

Ajouter -I/usr/local/cuda/samples/common/inc dans la ligne de compilation:

nvcc -l/usr/local/cuda/include -L/usr/local/cuda/lib  $-1$ /usr/local/cuda/samples/common/inc vecteur.cu −o vecteur E. Goubault et S. Putot 21/57

## EXEMPLE MODIFIÉ: SOMME DE MATRICES

```
\#include \langlehelper_cuda.h\rangle\#include \lthelper-functions.h>
\#include \ltstdlib h>
\#include \ltstdio.h>
const int N = 1024;
const int blocksize = 16;
const int MAX = 100;
\Boxhost\Box void add matrix cpu (float * a, float *b, float *c, int N)
  int i, i;
  for (i = 0; i < N; i++)for (i=0; i< N; i++)c [i * N + j] = a[i * N + j] + b[i * N + j];}
\Boxg l o b a l \Box v o i d a d d \Box m a trix ( f l o a t * a, f l o a t * k b, f l o a t * c, in t N ) {
  int col = blockldx x * blockDim x + threadldx x:
  int row = block ldx \cdot y * block blockDim y + th read ldx \cdot y:
  int index = col + row*N;
  if ( col < N & &amp; row < N )c [index] = a [index] + b [index];
}
```
### Sinon pour compiler...

### . Utiliser le template CUDA et son makefile .

Recopier /users/profs/info/goubau11/CUDA5.0 (la même chose que dans /usr/local/cuda/samples mais épuré de nombreux exemple pour pouvoir être recopié sur vos comptes):

[ pontiac template] \$ make / usr / local / cuda -5.0/bin / nvcc -m32 - gencode arch=compute\_10, code=sm\_10 - gencode  $arch = compute_20$ ,  $code=sm_20$   $-gencode$   $arch = compute_30$ ,  $code=sm_30$  $-g$ encode arch=compute 35, code=sm 35 - $1/$ usr/local/cuda -5.0/include -1. -1. −I . . / . . / common/ i n c −o t em p l a t e . o −c t em p l a t e . cu  $g_{++}$  -m32  $-1$  / usr / local / cuda -5.0/ include -1.  $-1$ .  $-1$ .  $/$ .  $/$  common/ inc $-$ o template\_cpu.o -c template\_cpu.cpp g++ -m32 -o tem plate tem plate o tem plate c pu . o -L/ usr / local / cuda -5.0/ lib - l cudart m k dir  $-p$  ../../bin/linux/release cp template  $. / . / b$ in/linux/release [pontiac template]  $\frac{1}{2}$  ... / ... / bin / linux / release / template . . / . . / b i n / l i n u x / r e l e a s e / t em p l a t e S t a r t i n g . . . GPU Device 0: "GeForce GT 430" with compute capability 2.1 Processing time:  $92.646004$  (ms)

### Utiliser nsight (Eclipse)

. .Reprendre exactement la manip sur la page TD 3!

#### E. Goubault et S. Putot 22/57

.

.

.

## SOMME DE MATRICES (SUITE)

```
int main() {
 int k<sup>2</sup>float * a = new float [N*N];
  float *b = new float [N*N];
  float *c = new float [N*N];
  for ( int i = 0; i < N*N; ++i ) {
    a[i] = 1.0f; b[i] = 3.5f;float *ad, *bd, *cd; const int size = N*N* size of (float);
  checkCudaErrors (cudaMalloc ( (void **)& ad, size ));
  checkCuda Errors(cudaMalloc( (void **)&bd, size));
  checkCudaErrors (cudaMalloc ( (void **)&cd, size ));
 dim3 dimBlock( blocksize, blocksize );
 dim3 dimGrid (N/dimBlock.x, N/dimBlock.y);
  StopWatchInterface * timer = 0; sdkCreateTimer(<math>& timer</math>);
  sdk Start Timer (& timer):
  for (k=1:k<\exists MAX:k++) {
    checkCudaErrors (cudaMemcpy ( ad , a , size , cudaMemcpyHostToDevic
    checkCudaErrors (cudaMemcpy ( bd, b, size, cudaMemcpyHostToDevic
    add_matrix \ll \ll dimGrid, dimBlock \gg\gt; ad, bd, cd, N );
    get Last Cuda Error ("Kernel execution failed");
    checkCudaErrors (cudaMemcpy (c, cd, size, cudaMemcpyDeviceToHos
  }
```
.

## SOMME DE MATRICES (FIN)

sdkStopTimer(&timer); printf ("Processing time on GPU: %f (ms)\n", sdkGetTimerValue (& tim s d k D e l e t e T i m e r ( & t i m e r ) :

 $checkCudaErrors (cudaFree (ad))$ ;  $checkCudaErrors(cudaFree(cbd))$ ;  $checkCudaErrors(cudaFree(cd))$ ; StopWatchInterface \*timer $2 = 0$ ; sdk Create Timer (& timer 2); sdkStartTimer(&timer2); for  $(k=1; k\leq MAX; k++)$  $add_matrix\_cpu(a.b.c. N)$ : sdkStopTimer(&timer2); printf ("Processing time on CPU: %f (ms)\n", sdkGetTimerValue (& tim sdk Delete Timer (& timer 2);  $delete [] a;$ delete [] b; delete [] c ; return EXIT\_SUCCESS; }

## EXÉCUTION

.

[ orchis ~l\$ nvcc −I/usr/local/cuda/include −I/usr/local/cuda/sampl  $\lceil$  orchis ~ $\rceil$ \$ ./matrix2 Processing time on GPU:  $2.688060$  (ms) Processing time on CPU:  $3.229910$  (ms)

- Codes sur GPU et CPU du même ordre de grandeur ...
- · Pourquoi ? Beaucoup de transfert mémoire CPU GPU comparé au calcul
- Par exemple si on accumule maintenant  $ad := ad + bd$  sans Memcpy intermédiaire: facteur 10

Processing time on GPU: 0.352680 (ms) Processing time on CPU:  $3.169960$  (ms)

Attention, si vous augmentez trop N ou blocksize vous aurez une erreur (dépassement du nombre de blocs ou du nombre de threads maxi par bloc). Les dimensions maxi (propres à la carte) sont données par deviceQuery, en salle machine:

/ users / profs / info / goubaul1 / CUDA5. 0 / 0 \_ Simple / device Query / device Querv

#### E. Goubault et S. Putot 25/57

.

.

E. Goubault et S. Putot 26/57

.

LE RÉSULTAT DE DEVICEQUERY EN SALLE 32  $(QuapRO K200)$ 

Device 0: "Quadro K2000" CUDA Driver Version / Runtime Version  $5.0$  / 5.0 (IDA Capability Major/Minor version number: 3.0 CUDA Capability Major/Minor version number:<br>Total amount of global memory: 2047 MBytes (2146762752 bytes)<br>384 CUDA Cores ( 2) Multiprocessors  $\times$  (192) CUDA Cores/MP:<br>GPU Clock rate: 954 MHz (0.95 GHz) Memory Clock rate:<br>
Memory Bus Width: 2000 Mhz Memory Bus Width:<br>L2 Cache Size: L2 Cache Size:  $\begin{array}{ccc} 262144 & \text{bytes} \\ \text{Max} & \text{Texture} \end{array}$  Dimension Size  $(x, y, z)$   $\begin{array}{ccc} 262144 & \text{bytes} \\ 1D = (65536) \\ \end{array}$ Max Texture Dimension Size  $(x, y, z)$ <br>
Max Layered Texture Size (dim) x layers  $1D=(16384) \times 2048$ ,  $2D=(16384, 16384) \times 2$  $1D = (16384) \times 2048$ ,  $2D = (16384, 16384) \times 2065536$  bytes Total amount of constant memory: 65536 bytes<br>Total amount of shared memory per block: 49152 bytes Total amount of shared memory per block: Total number of registers available per block: 65536<br>Warn size: 32 Warp size: Maximum number of threads per multiprocessor: 2048<br>Maximum number of threads per block: 1024 Maximum number of threads per block:  $1024$ <br>Maximum sizes of each dimension of a block:  $1024 \times 1024 \times 64$ Maximum sizes of each dimension of a block:  $1024 \times 1024 \times 64$ <br>Maximum sizes of each dimension of a grid: 2147483647 x 65535 x 65535 Maximum sizes of each dimension of a grid:  $2147483647 \times 65535$ <br>Maximum memory pitch: 2147483647 bytes Maximum memory pitch: Texture alignment: 512 bytes<br>
Concurrent copy and kernel execution: Yes with 1 copy engine(s) Concurrent copy and kernel execution: Run time limit on kernels:<br>Integrated GPU sharing Host Memory: No Integrated GPU sharing Host Memory: Support host page-locked memory mapping: Yes<br>Alignment requirement for Surfaces: Yes Alignment requirement for Surfaces: Yes<br>
Device has ECC support: Disabled Device has ECC support:<br>Device supports Unified Addressing (UVA): No Device supports Unified Addressing (UVA): No<br>Device PCI Bus ID / PCI location ID: 1 / 0 Device PCI Bus ID / PCI location ID: deviceQuery, CUDA D river = CUDART, CUDA D river Version = 5.0, CUDA Runtime Version = 5.0

### SYNCHRONISATION – CF PROCHAIN COURS

• Les threads à l'intérieur d'un bloc peuvent se synchroniser par barrière (point de rendez-vous de tous les threads):

```
[...]\sqrt{2}s y n cthreads ();
[...]
```
- Les blocs peuvent coordonner par des opérations atomiques (par ex atomicInc())
- Synchronisation par le CPU: barrière soit explicite (cudaThreadSynchronize()) soit implicite entre des kernels dépendants
- Un bloc est exécuté par un seul multiprocesseur (SMX)
- Chaque bloc est exécuté par groupes de threads ("physiques") appelés "warps"
- Un warp (en général 32 threads) est exécuté physiquement en parallèle - parallélisme "SIMT" (SIMD, mais synchrone avec seulement une divergence possible de flot de contrôle)
- · Un warp est constitué de threads de threadIdx consécutifs et croissants
- L'ordonnanceur de la carte alterne entre les warps
- Si le nombre de blocs excède le nombre de SMXs, alors plusieurs blocs (jusqu'à 16 pour Kepler en compute cap 3.0) seront exécutés (par warps, jusqu'à 64 par SMX) simultanément sur chaque SMX s'il y a suffisamment de registres et de mémoire partagée; les autres sont en attente et exécutés plus tard
- **Tous les threads d'un blocs ont accès à la même mémoire** partagée mais ne voient pas ce que font les autres blocs (même s'ils sont exécutés sur le même SMX)
- Les blocs d'un même kernel doivent être indépendants: il n'y a pas de garantie sur l'ordre dans lequel ils s'exécutent; le programme doit être valide pour n'importe quel entrelacement
- · Des kernels indépendants peuvent s'exécuter sur différents flots de données

#### E. Goubault et S. Putot 29/57

.

E. Goubault et S. Putot 30/57

## SPÉCIFICATIONS TECHNIQUES DES CARTES

![](_page_7_Picture_240.jpeg)

## CONSÉQUENCES EN TERME D'EFFICACITÉ/SÉCURITÉ

- Pour être efficace (pour que l'ordonnanceur ait toujours quelque chose à ordonnancer), il faut essayer d'avoir suffisamment de blocs et de warps pour occuper tous les multiprocesseurs
	- $\bullet$  minimum 16 blocs / 64 warps de 32 threads en même temps par multiprocesseur (cf spécification des cartes)
	- mieux d'en avoir davantage pour tirer parti du recouvrement potentiel calcul/accès mémoire
- Ne pas oublier \_\_syncthreads() (blocs) et cudaThreadSynchronize() (synchro globale au niveau du CPU) pour assurer les fonctions de barrière de synchronisation (resp. attente qu'un kernel soit terminé)
	- le programme doit être valide pour n'importe quel entrelacement d'exécution des blocs

Les accès mémoire: un point clé

![](_page_8_Figure_2.jpeg)

## MODÈLE MÉMOIRE

Suit la hiérarchie (logique) de la grid:

- · Mémoire globale (du device): la plus lente (400 à 600 cycles de latence!), accessible (lecture/écriture) à toute la grille
- · Mémoire partagée: rapide mais limitée (48KB par multiprocesseur), accessible (lecture/écriture) à tout un bloc qualificatif \_\_shared\_\_
- Registres (64000 par multiprocesseur, 63 par thread): rapide mais très limitée, accessible (lecture/écriture) à un thread
- · Mémoire locale (512KB): plus lente que les registres, accessible (lecture/écriture) - gérée automatiquement lors de la compilation (quand structures ou tableaux trop gros pour être en registre)
- $\bullet$  Mémoire constante (64KB) et texture: rapide, accessible en lecture uniquement depuis le GPU, lecture/écriture depuis le CPU.

#### E. Goubault et S. Putot 33/57

CARACTÉRISTIQUES MÉMOIRE

![](_page_8_Picture_269.jpeg)

#### E. Goubault et S. Putot 34/57

## MODÈLE MÉMOIRE (PARTIEL) CPU / KEPLER

![](_page_8_Figure_15.jpeg)

![](_page_8_Figure_16.jpeg)

# MÉMOIRE CACHE: EXPLOITER LA LOCALITÉ DES DONNÉES

- localité temporelle: une donnée juste accédée risque d'être ré-utilisée prochainement, on la garde dans le cache
- localité spatiale: des données proches risquent d'êtré également utilisées prochainement, on les charge également dans le cache

. Typiquement 64 bytes (ou 16 registres 32 bits), L'unité de base de transfert de données est la ligne de cache.

### . Kepler .

- **·** ligne de cache 128 bytes
- 1.5MB de cache L2 depuis la mémoire globale
- $\bullet$  64kB de cache L1 par SMX depuis la mémoire partagée

E. Goubault et S. Putot 37/57

![](_page_9_Figure_10.jpeg)

Les threads d'un warp accédent à la mémoire par des accès à 8, 16,  $32/64$ , 128 bits consécutifs dans un bloc mémoire de 32, 64 ou 128 octets; adresse de départ alignée modulo 16

#### E. Goubault et S. Putot 38/57

.

.

## A ÉVITER: ACCÈS MÉMOIRE NON-AMALGAMÉS

![](_page_9_Picture_303.jpeg)

Accès non aligné modulo 16

![](_page_9_Picture_17.jpeg)

Adresses non "connexes" dans un bloc

## $EXEMPLE$   $D'ACCES$   $AMALGAME$

![](_page_9_Picture_304.jpeg)

- · Les threads d'un warp accèdent des éléments consécutifs du tableau a
- Si les données sont bien alignées (a[0] est au début d'une ligne de cache), alors toutes les données pour un warp sont sur la même ligne de cache: transfert amalgamé

.

```
\Boxglobal\Box void assign matrix 2 (float * a, int N ) {
 int col = blockldx x * blockDim x + threadldx x;
 int row = blockldx y * blockDim y + threadldx y;
 int thread d = col + row*N;
 int index = row + col*N:
 a [index] = thread Id;
}
```
- · Les threads d'un warp accèdent des éléments espacés du tableau a
- Chaque accès nécessite le chargement d'une ligne de cache: mauvais, bande mémoire gâchée

const int  $N = 1024$ ; const int blocksize  $= 16$ ;  $[$ ...] assign\_matrix1 <<<dimGrid, dimBlock >>> $($ ad, N );  $[$ ...] printf ("Processing time (amalgamee) on GPU: %f (ms)\n", sdkGetTin  $[...]$  assign\_matrix2 <<<dimGrid, dimBlock>>> $(ad, N)$ ;  $[...]$ printf ("Processing time (non amalgamee) on GPU: %f (ms)\n", sdk Ge

 $[$  p on tiac  $]$ \$  $./$  essai\_am algame Processing time (amalgamee) on GPU: 0.458600 (ms) Processing time (non amalgamee) on GPU: 0.726260 (ms) s y l v i e . p u t o t @ t e s l a : ~ \$ . / e s s a i \_ a m a l g a m e Processing time (amalgamee) on GPU: 0.037260 (ms) Processing time (non amalgamee) on GPU:  $0.079340$  (ms)  $1/$  En augmentant les dimensions: N=4096, blocksize = 32  $[$  pontiac $\overline{3}$ . / essai\_amalgame Processing time (amalgamee) on GPU: 7.379540 (ms) Processing time (non amalgamee) on GPU: 28.894851 (ms)

#### E. Goubault et S. Putot 41/57

#### E. Goubault et S. Putot 42/57

.

MÉMOIRE GLOBALE

## Tableaux en mémoire globale .

- Ce qu'on a vu pour le moment
- Stockés sur la mémoire de la carte
- Alloués par l'hôte; pointeurs passés en paramètre aux kernels

# Variables en mémoire globale

```
-d evice - int ma globyar:
\Boxg l o b a l \Box v o i d m o n \Box k e r n e l \{ \ldots \}
```
- · définie dans le fichier du kernel; peut être lue/modifiée par les kernels
- peut être lue/modifiée par l'hote par les fonctions cudaMemcpyToSymbol, cudaMemcpyFromSymbol
- $\bullet$  durée de vie = l'application

## MÉMOIRE CONSTANTE

Variables constantes ressemblent aux variables globales mais ne peuvent pas être modifiées par les kernels

 $-c$  on stant  $\overline{c}$  int m a const :

- définie dans le fichier du kernel: peut être lue par les kernels, durée de vie  $=$  l'application
- initialisée par l'hote par les fonctions cudaMemcpyToSymbol, cudaMemcpyFromSymbol
- 64KB de mémoire constante, plus chaque SMX à 8KB de cache
- Si tous les threads lisent la même constante, quasi aussi rapide que les registres

## REGISTRES ET MÉMOIRE LOCALE

# REGISTRES: RAPIDES MAIS LIMITÉS

- Les variables locales dans les kernels sont mises par défaut dans des registres
- 64K registres 32 bits par SMX, jusqu'à 63 registres par thread (255 pour K20)
- $\bullet$  Si on veut le max de threads = 2048 threads par SMX (1024) par bloc): dans ce cas 32 registres maxi par thread
- Attention: si l'application a besoin de plus de registres, elle va utiliser la mémoire globale (ça coute!)

## . Memoire "locale": tableaux et structures ´ .

- Petit tableau local: sera converti par le compilateur en registres scalaires
- Sinon mis dans le cache L1 ou la mémoire globale (mais 'considéré 'tableau local" car une copie par thread)

## er Soubault et S. Putot 1988 – 1988 – 1988 – 1988 – 1988 – 1988 – 1988 – 1988 – 1988 – 1988 – 1988 – 1988 – 19<br>E. Goubault et S. Putot 1988 – 1988 – 1988 – 1988 – 1988 – 1988 – 1988 – 1988 – 1988 – 1988 – 1988 – 1988 – 19

.

## EN RÉSUMÉ

- La performance dépend naturellement du nombre de blocs de threads et de threads qui peuvent être exécutés sur un multiprocesseur
- Les ressources en mémoire coutent en performance
	- $\bullet$  beaucoup de registres par thread  $\Rightarrow$  moins de blocs de threads
	- $\bullet$  beaucoup de mémoire partagée  $\Rightarrow$  moins de blocs de threads
- Essayer de ne pas utiliser trop de registres (32 registres par thread max pour Kepler pour une occupation optimale)

## MÉMOIRE PARTAGÉE

- Dans un kernel, une variable (scalaire, ou tableau) déclarée avec le préfixe \_\_shared\_\_
- Partagée (lecture/écriture) par tous les threads d'un bloc: utile pour la communication
- Peut être utilisée en alternative aux registres ou tableaux locaux
- $\bullet$  Attention à la synchronisation: barrières  $\_,$ syncthreads(); par bloc (sinon SIMD seulement à l'intérieur d'un WARP)
- Mémoire partagée peut aussi être allouée dynamiquement: argument supplémentaire lors de l'appel d'un kernel
- $\bullet$  64KB pour archi Kepler; divisée 16/48 ou 32/32ou 48/16 enter cache L1 et mémoire partagée (par défaut 48KB, se règle par cudaDeviceSetCacheConfig)

#### E. Goubault et S. Putot 46/57

.

## Template /usr/local/cuda/samples/0\_Simple/template/template.cu

#### // includes, system  $\#$ include  $\lt$ stdlib.h>  $\#$ include  $\lt$ stdio.h>  $\#$ include  $\lt$ string.h>  $\#$ include  $\langle$ math .h>

// includes CUDA . . .  $//$  includes, project . . .

#### // ///////////////////////////////////////////////////////////////////  $//$  declaration, forward void run Test (int argc, char \*\*argy):

extern "C" void computeGold (float \* reference, float \* idata, const unsigned int  $len$  );

#### template.cu

.

```
//! Simple test kernel for device functionality
// @param g_idata input data in global memory
1/1 Cparam g odata quiput data in global memory
_global__ void testKernel (float *g_idata, float *g_odata)
{
    11 shared memory
    \frac{1}{2} the size is determined by the host application
    extern \_shared<sub>-</sub> float sdata [];
    // access thread id
    const unsigned int tid = thread dx x;
    // access number of threads in this block
    const unsigned int num threads = blockDim x;
    // read in input data from global memory
    sdata [tid] = g_idata [tid];\sqrt{2}s y n c threads ();
    // perform some computations
    sdata [tid] = (float) num_threads * sdata [tid];\sqrt{2}s y n c t h r e a d s ( ) :
    // write data to global memory
    g-odata [tid] = sdata [tid];
}
```
#### E. Goubault et S. Putot 49/57

.

#### E. Goubault et S. Putot 1996 and 1997 and 1997 and 1998 and 1997 and 1998 and 1998 and 1998 and 1998 and 1998 and 1998 and 1999 and 1999 and 1999 and 1999 and 1999 and 1999 and 1999 and 1999 and 1999 and 1999 and 1999 and

.

#### template.cu

 $//$  initialize the memory for (unsigned int  $i = 0$ ;  $i <$  num threads:  $+i$ )  $[h$ <sub>-</sub>idata  $[i] = (float) i;$  $//$  allocate device memory  $float * d_i data$ : checkCuda Errors ( cuda Malloc ( ( void  $**$ ) &d idata, mem size ) ;  $//$  copy host memory to device checkCudaErrors (cudaMemcpy (d\_idata, h\_idata, mem\_size, cudaMemcpyHostToDevice ) ) ;  $//$  allocate device memory for result  $float * d_odata :$  $checkCuda Errors(cudaMalloc ((void **) & d_o data, mem_size))$ ;  $//$  setup execution parameters dim3  $\text{grid}(1, 1, 1)$ :  $dim3$  threads ( $num\_threads$ , 1, 1);  $//$  execute the kernel  $testKernel \ll \lvert s \rvert$  and, threads, mem size  $>>(d$  idata, d odata);  $\frac{1}{\sqrt{2}}$  check if kernel execution generated and error getLastCudaError ("Kernel execution failed");  $//$  allocate mem for the result on host side float  $*h\_odata = (float * )$  malloc(mem\_size):  $// copy result from device to host$  $checkCuda Errors (cudaMemory ( h_o data, d_o data, size of (float) * n$ cudaMemcpyDeviceToHost ) ) ;

#### template.cu

{

.

```
// Program main
int main(int argc, char **argy)
{
    runTest(area: array):}
```
 $//!$  Run a simple test for CUDA void run Test (int argc, char \*\*argv)

> $bool \text{bTestResult} = true$ printf ( $\sqrt{8}$ s Starting ... \ n\n", argv  $[0]$ ); // use command-line specified CUDA device,  $//$  otherwise use device with highest Gflops/s int devID = find Cuda Device (argc, (const char  $**$ ) argv);

 $StopWatchInterface * timer = 0$ : sdk Create Timer (& timer): sdkStartTimer(&timer); unsigned int num threads  $= 32$ : unsigned int mem size = size of  $(f$ l o at  $)$  \* num threads:

 $//$  allocate host memory float  $*h$ -idata = (float  $*)$  malloc(mem size);

#### template.cu

```
sdkStopTimer (& timer):
print(f("Processing_time: %f (ms) \n, "sdkGetTimerValue(& time))sdkDeleteTimer(&timer);
// compute reference solution
float * reference = (float *) malloc (mem_size);
computeGold ( reference, h_idata, num_threads);
// check result and write file for regression test
if ( check Cmd Line Flag ( argc, ( const char **) argv, " regression")
    s d k W r i t e File (". / d a t a / r e g r e s s i o n . d a t ", h _ o d a t a , n um th r e a d s
e l s e
∫
    // custom output handling when no regression test running
    1/ in this case check if the result is equivalent to the e
    bTestResult = compareData ( reference, h_o data, num_threads, n}
// cleanup memory
free(h\_data); free (h\_odata); free (reference);
checkCuda Errors(cudaFree(d_ideal)):
checkCuda Errors (cudaFree(d_o data)):
cuda Device Reset ():
```

```
exit (b Test Result ? EXIT_SUCCESS : EXIT_FAILURE) :
```
}

#### template\_cpu.cpp

## . Remarques... sur les performances

#### // ////////////////////////////////////////////////////////////////////////////// // export C interface

extern "C"

.

void computeGold (float \* reference, float \* idata, const unsigned in

```
// //////////////////////////////////////////////////////////////////////////////
//! Compute reference data set
/! Each element is multiplied with the number of threads / array
//! @param reference reference data, computed but preallocated<br>//! @param idata input data as provided to device
                            input data as provided to device
\frac{1}{2} \frac{1}{2} @param len enumber of elements in reference \frac{1}{2} idata
// //////////////////////////////////////////////////////////////////////////////
v o i d
```
computeGold (float \*reference, float \*idata, const unsigned int len {

const float  $f_{\text{len}} =$  static\_cast <float >(len);

```
for (unsigned int i = 0; i < len; ++i)
{
    reference[i] = idata[i] * flen;}
```
- Ne vous laissez pas décourager par de piètres performances pour une première version de vos programmes
- Essayez de comprendre les raisons:
	- bank conflict (voir prochain cours)
	- transferts de données trop importants entre CPU et GPU pour un calcul trop court
	- trop de passage par la mémoire globale du GPU, et pas assez par la mémoire partagée au niveau des multi-processeurs
	- problèmes d'alignement des données
- Choisir suffisamment de blocs et de threads (multiple du nombre de threads par warp: 32...) pour cacher la latence d'accès à la mémoire
	- $\bullet$  Typiquement 128 à 256 (min: 64, max: 512 en général)
	- Mais plus il y a des threads dans un block...plus cela peut être lent quand on fait \_\_syncthreads()...

#### E. Goubault et S. Putot 53/57

}

E. Goubault et S. Putot 54/57

.

## . CUDA SDK

![](_page_13_Figure_22.jpeg)

## LA VERSION DE LA SDK 5.0

![](_page_13_Picture_24.jpeg)

## LA SUITE

.

- · TD3 Salle Info 32 à 10h15: première séance Cuda (TD sur 2 séances)
- Cours 4 en Amphi Lagarrigue lundi 12 janvier: programmation Cuda, synchronisation

E. Goubault et S. Putot 57/57